# Sun Java™ Desktop System: Microsoft Migration and Interoperability Guide

A Technical White Paper September 2004

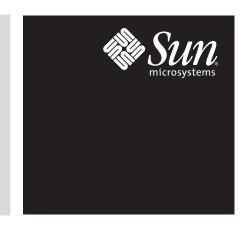

Table of Contents Sun Microsystems, Inc.

# **Table of Contents**

| Document Overview                                               | • • • | • • • | 1    |
|-----------------------------------------------------------------|-------|-------|------|
| Migration Roadmap                                               |       |       | 2    |
| Phased Transition Scenarios                                     |       |       | 2    |
| Phase One: On Windows, Migrate Desktop Applications             |       |       | 2    |
| Phase Two: Move to the Java Desktop System                      |       |       | 3    |
| Phase Three: Migrate Network Services                           |       |       | 3    |
| Phase Four: Migrate Applications                                |       |       | 3    |
| Migrating Desktop Applications                                  |       |       | 4    |
| StarOffice Migration                                            |       |       | 4    |
| Basic Migration                                                 |       |       | 5    |
| Document Exchange in a Mixed Environment                        |       |       | 5    |
| Mozilla Browser Migration                                       |       |       | 5    |
| Mozilla Migration Steps                                         |       |       | 6    |
| Evolution Mail and Calendar Client Migration                    |       |       | 6    |
| Evolution Migration Steps                                       |       |       | 7    |
| Interoperability With Enterprise Network Services               |       |       | 8    |
| Java Enterprise System Services                                 |       |       | 8    |
| Microsoft Services and the Java Desktop System                  |       |       | 9    |
| Accessing Microsoft Directory and Authentication Services       |       |       | . 10 |
| Accessing Microsoft Mail, Messaging, and Collaboration Services |       |       | . 11 |
| Accessing File Storage Services                                 |       |       | . 12 |
| Accessing Printing Services                                     |       |       | . 13 |
| Enterprise Application Deployment Scenarios                     |       |       | . 14 |
| Migrate to Java Desktop System Applications                     |       |       | . 14 |
| Rewrite Using Java Technology                                   |       |       | . 14 |
| Porting                                                         |       |       | . 15 |
| Bridge Software                                                 |       |       | . 15 |
| Remote Presentation of Applications                             |       |       |      |
| Run Windows on the Java Desktop System                          |       |       |      |
| Dual Boot from Separate Partitions                              |       |       |      |

Sun Microsystems, Inc. Document Overview P1

### Chapter 1

# **Document Overview**

The Sun Java<sup>™</sup> Desktop System is an affordable, comprehensive, fully integrated desktop client environment that includes administration and developer tools as well as enterprise-ready support to help reduce the complexity of desktop management and provide a secure computing environment. The Java Desktop System lowers business costs by supporting older hardware, while offering end users an easy-to-use desktop interface.

The components of the desktop are based on open source and open standards, and include the GNOME desktop environment, StarOffice<sup>™</sup> productivity suite, Mozilla<sup>™</sup> browser, Evolution mail and calendar client, and Java 2 Platform, Standard Edition (J2SE<sup>™</sup> platform). The Java Desktop System offers — at no additional cost — server-side administration tools to enable centralized configuration, deployment, and administration of the user desktop environment. In addition, the Java Desktop System also includes advanced developer tools to assist developers in creating Java technology-based applications for the desktop.

This document provides the IT implementor, such as a CIO, system architect, IT manager, or system administrator, with an overview of the options available for migration from a Microsoft Windows ("Windows") operating environment to the Java Desktop System. In addition to step-by-step migration procedures, this document also describes the interoperability between the Java Desktop System and a Microsoft environment.

P2 Migration Roadmap Sun Microsystems, Inc.

## Chapter 2

# **Migration Roadmap**

This section offers a phased approach to migration, and outlines some premigration considerations.

## **Phased Transition Scenarios**

| Status Quo                                                                         | Phase One                                      | Phase Two                                                                                                    | Phase Three                                                                                    |
|------------------------------------------------------------------------------------|------------------------------------------------|----------------------------------------------------------------------------------------------------|------------------------------------------------------------------------------------------------|
| Windows     Microsoft Internet Explorer     Microsoft Office     Microsoft Outlook | Windows     Mozilla     StarOffice     Outlook | <ul><li> Java Desktop System</li><li> Mozilla</li><li> StarOffice</li><li> Evolution</li></ul>                                 | <ul><li> Java Desktop System</li><li> Mozilla</li><li> StarOffice</li><li> Evolution</li></ul> |
| Microsoft Exchange Server     Active Directory                                     | • Exchange Server<br>• Active Directory        | • Exchange Server<br>• Active Directory                                                                                        | • Java Enterprise System                                                                       |
|                                                                                    |                                                | Phase Four — Application Migration                                                                                             |                                                                                                |
|                                                                                    |                                                | <ul> <li>Ongoing migration of legacy applications to Java, open<br/>source, and other UNIX® application equivalents</li> </ul> |                                                                                                |

Table 1. The four transition phases

#### **Phase One: On Windows, Migrate Desktop Applications**

The Windows OS is retained, and basic desktop applications are migrated to cross-platform equivalents. The StarOffice suite replaces Microsoft Office, and the Mozilla browser replaces Internet Explorer. In this phase, Microsoft mail, file storage, and printing services remain in use and are accessed via the Java Desktop System interoperability protocols and interfaces.

| Migrate                                       | Primary Tasks                                                                   |
|-----------------------------------------------|---------------------------------------------------------------------------------|
| StarOffice suite replaces Microsoft Office    | Convert document formats.     Develop an interactive document sharing strategy. |
| Mozilla browser replaces Internet<br>Explorer | Transfer bookmarks.     Access MSN Messenger instant messaging via Gaim.        |

Table 2. Migrate desktop applications

**Note** – Outlook, Exchange Server, and Active Directory remain in use.

Sun Microsystems, Inc. Migration Roadmap P3

Further detail on migrating desktop applications is presented in the next chapter.

#### Phase Two: Move to the Java Desktop System

The Java Desktop System replaces Windows, and Evolution replaces Outlook as the mail, calendar, and personal information management client. In this phase — as in phase one — Microsoft mail, file storage, and printing services remain in use and are accessed via the Java Desktop System interoperability protocols and interfaces. Evolution will now access and interoperate with Microsoft directory, authentication, messaging, and collaboration services.

| Migrate                    | Primary Tasks                                                                                                    |
|----------------------------|----------------------------------------------------------------------------------------------------|
| Evolution replaces Outlook | <ul> <li>Import existing e-mail.</li> <li>Import existing preferences and contacts.</li> <li>Access Microsoft file services via NFS/SAMBA.</li> <li>Access Microsoft printing services via SAMBA.</li> <li>Access Microsoft directory and authentication services via LDAP or Kerberos authentication.</li> <li>Access Microsoft mail, messaging, and collaboration services via IMAP4 and/or POP.</li> </ul> |

Table 3. Migrate e-mail, calendar, and other personal information management components

**Note** – Exchange Server and Active Directory remain in use.

#### **Phase Three: Migrate Network Services**

The Java Enterprise System replaces Exchange Server/Active Directory services. Phase three migration delivers simplified maintenance as well as enhanced interoperability between the Java Desktop System and the network.

| Migrate                                                                         | Primary Tasks                                                                                                    |
|---------------------------------------------------------------------------------|----------------------------------------------------------------------------------------------------|
| Java Enterprise System replaces<br>Exchange Server/Active Directory<br>services | <ul> <li>Set up and configure the Java Enterprise System servers and software, including the directory server, messaging server, and calendar server.</li> <li>Configure storage based on estimated requirements.</li> <li>Extract user data, convert to LDAP, and load to directory server.</li> <li>Migrate user e-mail and calendar data to the Java Enterprise System environment.</li> <li>Configure user clients to access the Java Enterprise System services.</li> </ul> |

Table 4. Migrate network services

#### **Phase Four: Migrate Applications**

In phase four, which may overlap phases two and three, legacy applications are migrated to the Java Desktop System environment.

| Migrate                                                                       | Primary Tasks                                                                                                    |
|-------------------------------------------------------------------------------|----------------------------------------------------------------------------------------------------|
| Java, open source, and other UNIX applications replace Microsoft applications | Choose one of the following possibilities:  • Use Java, open source, or other UNIX application equivalents.  • Reengineer or port applications to the Java environment.  • Continue to run a few Windows applications — see Chapter 5 for details. |

Table 5. Migrate legacy applications

## Chapter 3

# Migrating Desktop Applications

The Java Desktop System includes the following applications for core desktop productivity:

- StarOffice office productivity suite
- Mozilla browser
- · Evolution mail and calendar client

This section describes best practices for migration and interoperability of these applications.

# **StarOffice Migration**

The StarOffice productivity suite is the leading alternative to Microsoft Office around the world, running on Windows as well as Linux and the Solaris<sup>™</sup> Operating System (OS). The StarOffice suite offers word processing, spreadsheet, presentation, drawing, and database capabilities. With its familiar interface, StarOffice software enables quick productivity and results for the business user and elegant output for the consumer. It also enables export to PDF and to the Macromedia Flash format. The StarOffice Configuration Manager simplifies enterprise deployment in a Windows environment. Also included are the StarOffice Software Development Kit, a macro recorder, and support for assistive technologies as well as for complex text layouts.

Sun has developed the StarOffice suite to be file compatible with Microsoft Office and easy to learn for Microsoft Office users.

| Component          | Purpose         |
|--------------------|-----------------|
| StarOffice Writer  | Word processing |
| StarOffice Calc    | Spreadsheet     |
| StarOffice Impress | Presentation    |
| StarOffice Draw    | Graphics        |
| StarOffice Base    | • Database      |

Table 6. StarOffice productivity suite components

#### **Basic Migration**

In most cases, migrating files from Microsoft Office to the StarOffice suite is as simple as opening Office files in StarOffice software and saving them in the StarOffice XML file format. This conversion can also be run as a batch process using the Document Converter AutoPilot. The original Microsoft Office files should be archived, and an Office license retained for the occasional retrieval from archive.

To learn more about StarOffice migration, including migration of databases and complex documents, please see the *Migrating to StarOffice Software from Microsoft Office* located at sun.com/staroffice/whitepapers.

#### **Document Exchange in a Mixed Environment**

Many enterprises operate a mixed environment, where some users choose to remain with Microsoft Office while others migrate to the StarOffice suite. In such situations, a standard for document exchange needs to be identified. The long-term goal should be standardization on the StarOffice XML file format, which is open and published, and eliminates any dependency on a single vendor or product version. Furthermore, use of the StarOffice format provides developers with the freedom to write their own tools and applications to work on documents and templates. For the exchange of documents that are only to be viewed and not edited, StarOffice software provides the perfect solution through its one-click PDF output capability.

If Microsoft Office is the organization's standard office document format, then the StarOffice suite can be set up to save documents in this format by default. While standardizing on the Microsoft format may superficially seem like a simple approach, it would undermine a major benefit of migration, namely openness, and would reinforce dependency on a closed, proprietary file format, possibly resulting in high costs into the indefinite future.

# **Mozilla Browser Migration**

The Mozilla browser provides advanced Web browsing capabilities, full-featured e-mail functionality, and support for a variety of plug-ins, including Adobe® Acrobat, Macromedia Flash Player, and RealNetworks RealPlayer. Mozilla browser e-mail components can integrate with an existing Microsoft environment using the IMAP4 and POP protocols. This cross-platform, open source browser is included in the Java Desktop System and is based on Gecko, a fully standards-compliant layout engine that strictly adheres to World Wide Web Consortium (W3C) standards.

| Component     | Purpose                                           |
|---------------|---------------------------------------------------|
| Browser       | Standards-compliant browser for viewing Web pages |
| HTML Composer | Create Web pages                                  |
| E-Mail Client | Send and receive e-mail                           |
| Address Book  | Manage personal contact information               |
| ChatZilla     | • IRC chat client                                 |

Table 7. Mozilla 1.4 browser components

#### **Mozilla Migration Steps**

- 1. Migrate Outlook mail folders
  - Launch the Mozilla browser (on your Windows system); from the "Tools" menu, choose "Import."
  - Select "Mail" and then "Outlook."
  - Mozilla will proceed to import existing Outlook mail.
  - Once importing is completed, find the imported mail folder under "Local Folders" and copy it to the Java Desktop System client hardware.

**Note** – To migrate profile and preference data from Netscape™ Communicator software, the Netscape Navigator™ browser, or an earlier version of the Mozilla browser, click "Profile Migration." To migrate local mail folders from the Netscape Navigator browser, either 1) copy Netscape 4.x local mail folders to a new directory or 2) allow the Mozilla browser to share the same local mail folders with the Netscape Navigator browser.

- 2. Integrate with IMAP4 and POP servers
  - The Mozilla browser mail client can integrate with IMAP4 and POP servers. See *Chapter 4, Interoperability*With Enterprise Network Services for details on accessing these protocols in a Microsoft environment.
- 3. Integrate Windows plug-ins
  - The Java Desktop System includes native versions of Adobe Acrobat Reader, Macromedia Flash Player, and RealNetworks RealPlayer. For additional Windows plug-ins, the CrossOver plug-in from CodeWeavers (codeweavers.com) enables the use of many Windows plug-ins directly from the Mozilla browser. It supports QuickTime, Shockwave Director, Windows Media Player 6.4, Word Viewer, Excel Viewer, PowerPoint Viewer, and others.

# **Evolution Mail and Calendar Client Migration**

The Evolution mail and calendar client is very similar in look and feel to Outlook. Evolution provides e-mail, calendaring, meeting scheduling, contact management, and task lists in a single, easy-to-use application. Evolution can interoperate with existing Exchange Server services using POP and IMAP4 or by using a connector to Exchange Server.

Table 8 describes the file formats and associated e-mail folders, address book data, and preferences that can be imported to Evolution.

| Format                                 | Applications That Use the Format                                                         |  |
|----------------------------------------|------------------------------------------------------------------------------------------|--|
| VCard (.vcf, gcrd)                     | • The GNOME address book format, also used by many other contact management applications |  |
| iCalendar (.ics)                       | • The iCalendar format, used by Palm OS-based handhelds, Evolution, and Outlook          |  |
| LDAP Data Interchange Format<br>(LDIF) | A standard data format for address book cards                                            |  |
| MBox (mbox)                            | • The e-mail box format used by Mozilla, Evolution, and many other e-mail clients        |  |

Table 8. Evolution file format integration

#### **Evolution Migration Steps**

- 1. Import existing e-mail from the formats listed in Table 8
  - In Evolution, click "File->Import." The Welcome Screen will appear.
  - Click "Next" and then select "Import a Single File."
  - Select the file to import and click "Import."

**Note** – Before importing mail from Netscape software, be sure to select "File->Compact All Folders". If this step is skipped, Evolution will import and make new all the deleted messages in the Trash folders.

- 2. Import preferences, contacts, and other data from the formats listed in Table 8
  - In Evolution, click "File->Import."
  - The Welcome Screen will appear. Click "Next" and then select "Import Data and Settings from Older Programs."
  - In the left column, select the applications from which to import information. Next, select check boxes to import different properties of each application. Once done, click "Next" and then "Import."

Existing e-mail from the proprietary Outlook and Outlook Express (.mbox) format can also be imported

- While in the Windows environment, import files into the Mozilla browser, which uses the standard.mbox format. Netscape, Eudora, or any other browser that uses the .mbox format can also be used.
- Copy the imported files to the system or partition used for Evolution.

## Chapter 4

# Interoperability With Enterprise Network Services

Enterprise network services provide the infrastructure needed to develop, deploy, and operate enterprise applications. Sun delivers enterprise network services through the Java Enterprise System, which interoperates seamlessly with the Java Desktop System.

Compared to competing offerings, the Java Enterprise System reduces the complexity of acquiring, deploying, and operating server software, and provides better control over software planning and licensing — all at an affordable cost. The Java Enterprise System is modular and based on open standards, so organizations can selectively acquire and deploy the network services they need. The Java Desktop System can also interoperate with an existing Windows infrastructure, enabling users to access data, files, and printers associated with Windows.

This section first describes the differences between the services offered by the Java Enterprise System and those offered in a Windows environment. How to interoperate with existing Windows services is then explained in detail.

# Java Enterprise System Services

The Java Enterprise System interoperates seamlessly with the Java Desktop System, and provides:

- Network Identity services
- Application and Web services
- Communication and Collaboration services
- Portal services
- Availability services
- Security services

The Java Enterprise System is licensed with end-to-end support, maintenance, education, and consulting to reduce cost and complexity of acquisition, deployment, and operation.

#### A Common Set of Features and Standards

The Java Enterprise System delivers a set of shared technology components and component products for enhanced integration and simplified maintenance. The Java Enterprise System will grow over time; the following examples represent just a few of the features and standards currently included:

- Unified Network Identity infrastructure, providing data consistency, secure user identity, and easy addition of new identity-enabled applications
- Single sign-on for all services, providing a superior user experience and dramatically reducing help desk costs
- Common installation, simplifying and improving deployment times and maintenance
- Consistent support for high-availability deployment of system components
- Interoperability features for easy operation in established environments, including Network Identity and Portal support for Sun, IBM, and BEA application servers; plug-and-play support for standards-based portlets; and support for Outlook and Evolution messaging and calendar clients for maximum efficiency without the cost

Table 9 matches Java Enterprise System components with equivalent Microsoft components.

| Java Enterprise System Component | Microsoft Equivalent        |  |
|----------------------------------|-----------------------------|--|
| Java System Calendar Server      | Exchange Server             |  |
| Java System Messaging Server     | Exchange Server             |  |
| Java System Directory Server     | Active Directory            |  |
| Java System Web Server           | Internet information Server |  |

Table 9. Java Enterprise System components and Microsoft equivalents

For a more detailed look at Java Enterprise System features and benefits, please visit sun.com/software/javaenterprisesystem.

# Microsoft Services and the Java Desktop System

The Java Desktop System lets IT managers utilize existing Microsoft back-end protocols. Table 10 shows the interoperability options available for accessing Microsoft network services in the Java Desktop System environment.

| Type of Service                                                                 | Microsoft Interoperability Options                                                   |
|---------------------------------------------------------------------------------|--------------------------------------------------------------------------------------|
| Directory and Authentication Services<br>(Exchange Server and Active Directory) | LDAP user authentication services     Kerberos authentication using Active Directory |
| Mail and Messaging Services                                                     | POP     IMAP4     Gaim XMPP Gateway (instant messaging using MSN Messenger)          |
| Collaboration Services                                                          | Java Enterprise System Calendar Server Gateway                                       |
| File Storage Services                                                           | • NFS<br>• SAMBA                                                                     |
| Printing Services                                                               | • SAMBA                                                                              |

Table 10. Java Desktop System interoperability options with Microsoft network services

#### **Accessing Microsoft Directory and Authentication Services**

User authentication services manage the access or the withholding of access to system resources, applications, other services, and physical devices. The Java Desktop System can interoperate with Microsoft directory and authentication services in two ways:

- LDAP user authentication services
- Kerberos authentication using Microsoft Active Directory

#### **LDAP**

The Java Desktop System can be configured to work with the open-standard Lightweight Directory Access Protocol (LDAP), which is widely used on UNIX and Linux systems, by following these steps:

**Note** – WARNING: Misconfiguring LDAP authentication can possibly lead to the machine being locked out until an administrator can attend to the machine in single-user mode. The following steps assume that you are familiar with your LDAP authentication server configuration and have configured the proper user names and passwords in the server.

- 1. Enable LDAP on Exchange Server
  - Modify the default protocol mode in Exchange Server to accept LDAP.
- 2. Java Desktop System client: Enable LDAP authentication
  - Run the Java Desktop System Configurator by selecting "Launch/Run Application" and enter the command "yast2," and click "run."
    - If not running as root, enter the root password.
    - Go to "Network/Advanced" and then click "LDAP client."
    - If you do not have the "pam\_ldap" and "nss\_ldap" modules installed, the configurator will prompt you to do so now. If you wish to replicate LDAP authentication on many clients, you can speed this process by installing those two modules ahead of time.
    - When the "LDAP Client Configuration" screen comes up, click "Use LDAP."
    - Enter the base name of your LDAP authentication server domain tree in "LDAP base DN." For example, to authenticate against Sun's LDAP service you would enter "dc=sun,dc=com."
    - Enter the host name or IP address of the authentication server in "Addresses of LDAP servers" (you can enter more than one).
    - Select the TLS/SSL and/or Version 2 boxes if they apply.
    - Confirm the choices by clicking the "Finish" button.

This will save the host name and the base DN into the file named ldap.conf located in /etc/openIdap. If your LDAP server uses a port other than 389, you need to edit that file to specify the correct port number in the line beginning with the "port" keyword. The file nsswitch.conf will be updated to feature "ldap" as a source for the password and group maps, and the pam\_unix2 PAM module configuration will be modified to use LDAP as an authentication (with the parameters specified in /etc/openIdap/ldap.conf).

#### **Kerberos Authentication Using Active Directory**

The Java Desktop System can also be configured to work with an existing Active Directory using Kerberos-based authentication. Because Kerberos authentication is supported on current Microsoft systems, including Windows 2000 and Windows XP, and is also supported on the Java Desktop System and other UNIX systems (such as the Solaris OS), it is a practical choice.

- 1. Enable Kerberos on Active Directory
  - No modifications are required (the standard implementation of Microsoft Active Directory supports Kerberos authentication).
- 2. Enable Kerberos on the Java Desktop System
  - Using the Java Desktop System Configurator (included with the software), install the pluggable authentication module (PAM) for Kerberos authentication.
  - To activate it, modify the PAM configuration of the GNOME Display Manager (filename: /etc/pam.d/gdm) to take advantage of the new Kerberos module. When completed, the PAM will initially execute standard UNIX authentication and then pass a supplied password to the Kerberos authentication module. If Kerberos authentication fails with the supplied password, a prompt will request a second password.
- 3. Configure the PAM Kerberos module for the Active Directory server
  - Collect the following information and edit the PAM Kerberos module (file: /etc/krb5.conf) as needed:
    - The name of the Active Directory host that acts as the Key Distribution Center (KDC) for Kerberos (ADHost.my.domain).
    - The domain names of all Kerberos hosts, including both Java Desktop System clients and Active Directory servers (my.domain).
    - The Kerberos realm name (my.realm, may be identical to the domain name).
- 4. Synchronize host clocks
  - Synchronize the clocks on the Java Desktop Server host and the Active Directory host.

For more details, please see the Sun Java Desktop System Configuration Manager, Release 1 – Installation Guide located at docs.sun.com.

#### Accessing Microsoft Mail, Messaging, and Collaboration Services

The Java Desktop System uses mail, messaging, and collaboration network services for e-mail, calendar, and address book integration in the Mozilla browser and the Evolution mail and calendar client (similar to Outlook). These Microsoft mail and messaging services use the proprietary MAPI interface, but can be configured to accept open-standard interfaces. A Java Desktop System connector called the Java Enterprise System Calendar Server Gateway is available to access collaboration tools. Using any one of the following open interfaces, the Java Desktop System can interoperate with existing Exchange Server services:

- POP
- IMAP4
- Gaim XMPP Gateway (for instant messaging using MSN Messenger)

#### **IMAP or POP**

Both the Java Desktop System and Microsoft services can be configured to work transparently using either the IMAP4 or POP protocols. To enable IMAP4 or POP on Exchange Server, follow these steps:

- 1. Enable either IMAP4 or POP on Exchange Server
  - Modify the default protocol mode in Exchange Server to accept either IMAP4 or POP.
- 2. Enable IMAP4 or POP on the Java Desktop System
  - Select the Mail Server Type in Evolution. (Note: Do this the first time the application is launched.)
  - Select Application-> E-mail & Calendar.
  - A wizard will prompt to: Enter Account Information (Name, E-mail Address, Reply-To, Organization, and Optional Information).
  - Enter Mail Server Type (Select IMAP4, POP, or a number of others from the scrolldown list).
  - Enter Additional Information (Host Name, User Name, and then authentication method [usually Password]).

#### Gaim XMPP Gateway (Instant Messaging Interoperability With MSN Messenger)

Gaim (gaim.sourceforge.net) is a multiprotocol instant messaging client for both the Java Desktop System and Windows. It is compatible with Instant Relay Chat (IRC) and Jabber on the Java Desktop System side and with MSN Messenger on the Microsoft side. To launch Gaim on the Java Desktop System, follow these steps:

- 1. Launch Gaim XMPP Gateway on the Java Desktop System
  - Select Launch->Application->Internet Instant Messaging.
  - Click on "Accounts" and a wizard will prompt you through the necessary steps.

#### Java Enterprise System Calendar Server Gateway

The Java Enterprise System Calendar Server Gateway, included with the Java Desktop System, allows the use of Outlook calendaring in the Java Desktop System environment. The Gateway includes:

- Desktop Deployment and Configuration Program, for automatic deployment
- Outlook plug-in, for real-time access to mail, calendar, and directory services via Outlook

#### **Accessing File Storage Services**

The Java Desktop System uses file storage services to distribute file systems across a network, enabling users of heterogeneous clients to remotely mount directories (subject to security settings) from a file server, just as though they were components of the local file system. There are two protocols available for the Java Desktop System to access file storage services:

- Network File System (NFS)
- · Common Internet File System (CIFS) via SAMBA

#### **Choosing the Best Protocol for Your Environment**

NFS is the standard operating environment component of Linux servers. CIFS is the latest of Microsoft's file networking protocols, and is used primarily by Windows clients to mount server file systems as additional drives on their own system. CIFS can be delivered by the SAMBA open source project (the name SAMBA is derived from the underlying protocol, known as Server Message Block, used by CIFS).

When choosing between the NFS or SAMBA protocols, consider the following:

- Windows clients will find it easier to access SAMBA servers, although Windows-based NFS clients are available.
- Active Directory users can integrate the latest version of SAMBA 3.x into an Active Directory forest as a domain server. NFS servers are not recognized by Active Directory.

#### NFS

- 1. Enable NFS in the Microsoft environment
  - No modifications are required.
- 2. Enable NFS on the Java Desktop System
  - Click the "Network Places" icon on the Java Desktop System desktop.
  - Select either UNIX Network or Windows Network.

#### **SAMBA**

- 1. Enable SAMBA in the Microsoft environment
  - No modifications are required.
- 2. Enable SAMBA on the Java Desktop System
  - Click the "Network Places" icon on the Java Desktop System desktop.
  - Click "Add Network Place" and select "Windows Network (SMB)" from the list of choices.
  - From the pop-up window, specify the Share Name (you can browse SMB shares on the network from this interface) and the Shortcut Name (to identify the Share Name on the Java Desktop System). Then select a login user name (a password will be requested upon first connection).

#### **Accessing Printing Services**

The Java Desktop System enables users to access and use printers connected to an existing Microsoft environment using CIFS via SAMBA.

- 1. Enable SAMBA in the Microsoft environment
  - No modifications are required.
- 2. Add a SAMBA (SMB) printer in the Java Desktop System environment
  - Select Launch->Preferences->Printers (this is the equivalent of traversing the Windows "Start Menu").
  - Double-click "New Printer" and enter the password for the root. Adding a printer must be performed by a user with "root" privileges. The user name "root" is the base user in a UNIX system.
  - Select "Windows Printer (SMB)" from among the printer types.
  - Specify the printer configuration, including Host Name, Printer Name, SMB Group Name, User Name, and Password. Once completed, a printer icon will be added to the Printers window.
  - Right click on the new printer icon and select "Properties."
  - Select "Print Test Page" to verify the printer definition.

## Chapter 5

# **Enterprise Application Deployment Scenarios**

There are a number of approaches for deploying (existing) enterprise applications to the Java Desktop System, including:

- Migrating to existing Java Desktop System application equivalents
- Rewriting applications using Java development tools
- Porting
- Bridge software to access Windows applications
- · Remote presentation of Windows and legacy applications
- Running Windows on the Java Desktop System
- Dual boot from separate partitions

# Migrate to Java Desktop System Applications

One enterprise application deployment strategy is to migrate legacy applications to existing Java Desktop System applications. Many applications you may be using on Windows are already available on the Java Desktop System, for instance Adobe Acrobat Reader and Macromedia Flash Player. Many more applications provide similar or equivalent functionality on the Java Desktop System as they do on Windows.

Also note that applications written using Java technology will run out-of-the-box on any platform — your old one as well as on the Java Desktop System. The number of enterprise applications using the Java 2 Platform, Standard Edition (J2SE platform) grows daily. A partial list is available on the enterprise section of java.com.

# Rewrite Using Java Technology

Rewriting applications using Java technology is a good long-term strategy. The enterprise section of java.com provides a directory of existing Java applications. Java applications are portable across multiple operating systems and versions as well as multiple hardware platforms, and the Java environment offers excellent infrastructure for security and reliability.

Java developer tools included with the Java Desktop System Release 2 include Java Studio Standard, NetBeans<sup>™</sup> IDE, and Java 2 Platform, Standard Edition (J2SE platform). The Sun Java tools Web page (developers.sun.com/prodtech/javatools) provides technology FAQs, technical articles and tips, partner program information, a knowledge base, community services, and learning tools.

#### **Porting**

For large enterprise applications, porting remains an option. Several tools are available from Sun partners to help in porting. For instance, Mainsoft (mainsoft.com) enables developers to port .NET Web applications and Web services to the Java 2 Platform, Enterprise Edition (J2EE™ platform), sharply reducing time to market and development costs.

## **Bridge Software**

Native Windows applications can be run in the Linux environment using "bridge" software to replicate the Windows application programming interface (API). Once installed, applications integrate with the Java Desktop System environment and run as if on Windows. CodeWeavers CrossOver Office (codeweavers.com) and TransGaming (transgaming.com) are two of the best known examples of bridge software, both based on the Wine open source project (winehq.org).

CodeWeavers supports a growing set of Windows programs, listed on codeweavers.com/site/products/cxoffice/supported\_apps. For supported applications, this solution is fast, resource light, and inexpensive, although many see it as a transition step rather than a long-term solution. The CodeWeavers CrossOver plug-in supports many Windows plug-ins directly from the Java Desktop System Mozilla browser.

# **Remote Presentation of Applications**

In this scenario, existing enterprise applications continue to run in the native Windows environment while the application interface displays on a Java Desktop System client. For example, Windows Terminal Services (WTS) can be used to deliver a presentation layer service to rdesktop, ThinSoft, or Tarantella Enterprise 3, all of which emulate the Microsoft Remote Display Protocol (RDP). This setup may be a good choice when several Windows applications must coexist with Java Desktop System applications.

Alternatively, a Citrix MetaFrame Application Server on the Windows server can remotely display native Windows application sessions to devices that serve as thin clients (a Java Desktop System client, Windows-based terminal, or traditional desktop PC with Citrix client software installed).

Note that in either of the these scenarios, Microsoft requires payment for additional Client Access Licenses (CALs) for each concurrent client device or system.

Legacy mainframe applications can be displayed using terminal emulation software, such as Ericom PowerTerm (ericom.com/sunray).

Table 11 compares the attributes of ThinSoft, Tarantella, Citrix, and rdesktop application presentation solutions.

| Attribute                        | ThinSoft   | Tarantella | Citrix     | rdesktop   |
|----------------------------------|------------|------------|------------|------------|
| RDP version supported            | 5.2        | 5.X        | ICA        | 5.x        |
| Max colors <sup>a</sup>          | 16 million | 16 million | 16 million | 16 million |
| Sound support <sup>a</sup>       | Yes        | No         | Yes        | Yes        |
| Local printer support            | Yes        | No         | Yes        | Beta       |
| Local disk access                | Yes        | No         | Yes        | Beta       |
| Local communication port access  | Yes        | No         | Yes        | Beta       |
| Requires middleware <sup>b</sup> | No         | Yes        | Yes        | No         |
| Client GUI                       | Yes        | Yes        | Yes        | Yes        |
| Support for UNIX servers         | No         | Yes        | No         | No         |
| Support for z/OS and OS/400      | No         | Yes        | No         | No         |
| Support for browser access       | No         | Yes        | Yes        | No         |
| Command line options             | Yes        | Yes        | Yes        | Yes        |
| Technical support                | Yes        | Yes        | Yes        | No         |
| Requires Microsoft licenses      | Yes        | Yes        | Yes        | Yes        |
| Cost per client <sup>c</sup>     | \$149      | \$250      | \$350      | Free       |

a. Maximum colors, sound, and disk access require RDP 5.2 (W2k3 and Windows XP).

Table 11. Windows terminal services software comparison

# Run Windows on the Java Desktop System

NeTraverse Win4Lin (netraverse.com/products/win4lin) and VMware Workstation (vmware.com/products/desktop/ws\_features.html) allow Windows to run on top of the Java Desktop System, thus providing native access to Windows applications while still benefiting from the underlying stability of the Java Desktop System. One advantage of this approach is the relative simplicity of the initial setup, while the disadvantage is the cost (Windows licenses are necessary), long-term management complexity, and continued reliance on Microsoft.

# **Dual Boot from Separate Partitions**

A dual-boot, multipartition deployment is another option for enterprises using both Java Desktop System and native Windows applications during the transition period. In this scenario, one bootable partition is created for Windows and its associated applications, and another for the Java Desktop System and its associated applications. Such a deployment may be particularly appropriate for help desk and support personnel, and is often used within Sun Services.

b. Middleware is defined as the addition of an extra software product, either on the host system (for example, Citrix), or installed on an extra server layer (for example, Tarantella).

 $c.\ MetaFrame\ Xpe.$ 

© 2004 Sun Microsystems, Inc., 4150 Network Circle, Santa Clara, CA 95054 USA

All rights reserved.

This product or document is protected by copyright and distributed under licenses restricting its use, copying, distribution, and decompilation. No part of this product or document may be reproduced in any form by any means without prior written authorization of Sun and its licensors, if any. Third-party software, including font technology, is copyrighted and licensed from Sun suppliers.

Parts of the product may be derived from Berkeley BSD systems, licensed from the University of California.

Sun, Sun Microsystems, the Sun logo, Java, J2EE, J2SE, NetBeans, StarOffice, and The Network is the Computer are trademarks, registered trademarks, or service marks of Sun Microsystems, Inc. in the U.S. and other countries.

Adobe is a registered trademark of Adobe Systems, Incorporated. Mozilla, Netscape, and Netscape Navigator are trademarks or registered trademarks of Netscape Communications Corporation in the United States and other countries. UNIX is a registered trademark in the United States and other countries, exclusively licensed through X/Open Company, Ltd.

All SPARC trademarks are used under license and are trademarks or registered trademarks of SPARC International, Inc. in the U.S. and other countries. Products bearing SPARC trademarks are based upon an architecture developed by Sun Microsystems, Inc.

The OPEN LOOK and Sun\* Graphical User Interface was developed by Sun Microsystems, Inc. for its users and licensees. Sun acknowledges the pioneering efforts of Xerox in researching and developing the concept of visual or graphical user interfaces for the computer industry. Sun holds a non-exclusive license from Xerox to the Xerox Graphical User Interface, which license also covers Sun's licensees who implement OPEN LOOK GUIs and otherwise comply with Sun's written license agreements.

RESTRICTED RIGHTS: Use, duplication, or disclosure by the U.S. Government is subject to restrictions of FAR 52.227-14(g)(2)(6/87) and FAR 52.227-19(6/87), or DFAR 252.227-7015(b)(6/95) and DFAR 227.7202-3(a). DOCUMENTATION IS PROVIDED "AS IS" AND ALL EXPRESS OR IMPLIED CONDITIONS, REPRESENTATIONS AND WARRANTIES, INCLUDING ANY IMPLIED WARRANTY OF MERCHANTABILITY, FITNESS FOR A PARTICULAR PURPOSE OR NON-INFRINGEMENT, ARE DISCLAIMED, EXCEPT TO THE EXTENT THAT SUCH DISCLAIMERS HELD TO BE LEGALLY INVALID.

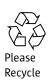

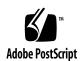

Sun Microsystems, Inc. 4150 Network Circle, Santa Clara, CA 95054 USA Phone 1-650-960-1300 or 1-800-555-9SUN Web sun.com

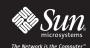

Sun Worldwide Sales Offices: Argentina +5411-4317-5600, Australia +612-9844-5000, Australia +612-9844-5000, Australia +612-9844-5000, Australia +631-60563-0, Belgium +32-2-704-8000, Brazil +55-11-5187-2100, Canada +905-477-6745, Chile +56-2-3724500, Colombia +571-629-2323 Commonwealth of Independent States +7-502-935-8411, Czech Republic +420-2-3300-9311, Denmark +45 4556 5000, Egypt +202-570-9442, Estonia +372-6-308-900, Finland +358-9-52-561, France +33-134-03-00-00, Germany +49-89-46008-0 Greece +30-1-618-8111, Hungary +36-1-489-8900, Iceland +354-563-3010, India-Bangalore +91-80-2298989/2295454; New Delhi +91-11-6106000; Mumbai +91-22-697-8111, Ireland +353-1805-5666, Israel +972-9-9710500 Italy +39-20-6451511, Japan +813-5717-5000, Kazakhstan +7-3272-2465774, Korea +822-21311, Jatavia +317-750-3700, Lithuania +370-729-8468, Luxembourg +352-49 11 33 1, Malaysia +603-21161888, Mexico +52-52-58-6100 The Netherlands +00-31-33-451-5000, New Zealand-Auckland +64-9-976-6800; Wellington +64-462-0780, Norway +47 23 36 96 00, People's Republic of China-Beijing +86-10-6803-5588; Chengdu +86-28-619-9333 Guangzhou +86-20-8755-5900; Shanghai +86-21-6466-1228; Hong Kong +85-22202-6688, Poland +48-22-8747800, Portugal +351-21-4134000, Russia +7-502-935-8411, Saudi Arabia +9661-734-591-65000, Sweden +46-8-631-10-00, Switzerland-German 411-1908-90-00; French 41-22-999-0444, Taiwan +886-2-872-9933, Thailand +662-344-6888 Turkey +90-212-335-22-00, United Arab Emirates +9714-3366333, United Kingdom +441-276-20444, United States +1-800-555-9SUN or +1-650-960-1300, Venezuela +58-2-905-3800, or online at sun.com/store

SUN- © 2004 Sun Microsystems, Inc. All rights reserved. Sun, Sun Microsystems, the Sun logo, and The Network is the Computer are trademarks or registered trademarks of Sun Microsystems, Inc. in the United States and other countries. Information subject to change without notice.